# 學生期中學習預警系統

授課教師期中預警登錄簡易操作手冊

## 目錄

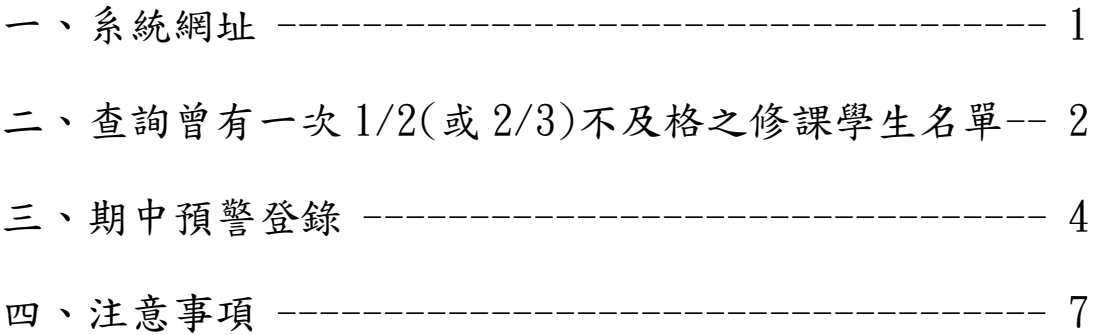

一、系統網址

學生期中學習預警系統建置於教務資訊系統內,網址: https://onepiece.nchu.edu.tw/cofsys/plsql/acad\_home

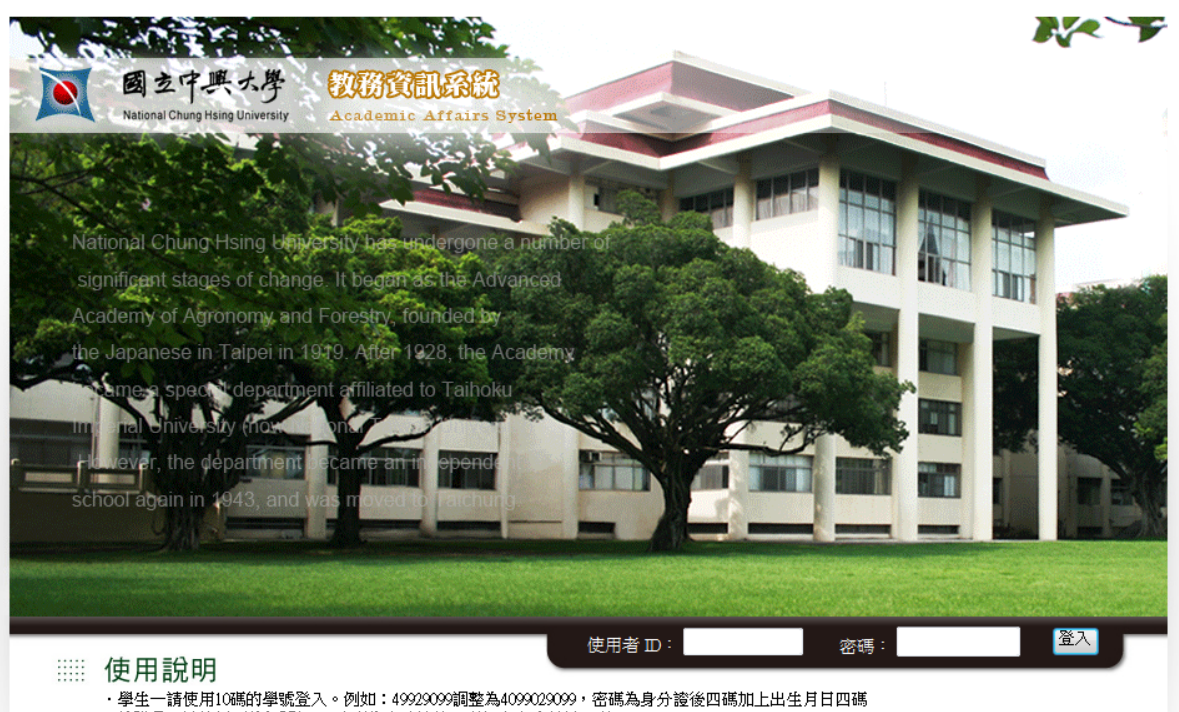

二、查詢曾有一次 1/2(或 2/3)不及格之修課學生名單 步驟一:授課教師登入教務資訊系統後,畫面左邊的選單中 有「預警系統」,點選「期中預警登錄」。

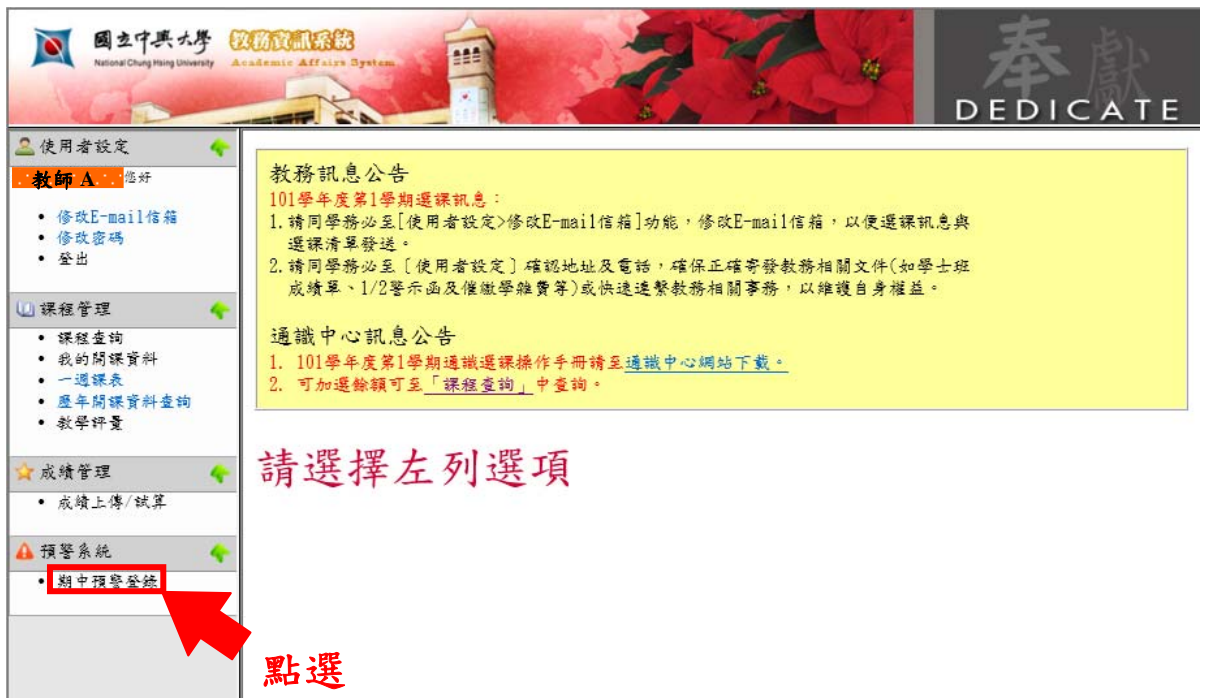

#### 步驟二:點選欲查詢課程之曾 1/2 或 2/3 學生人數

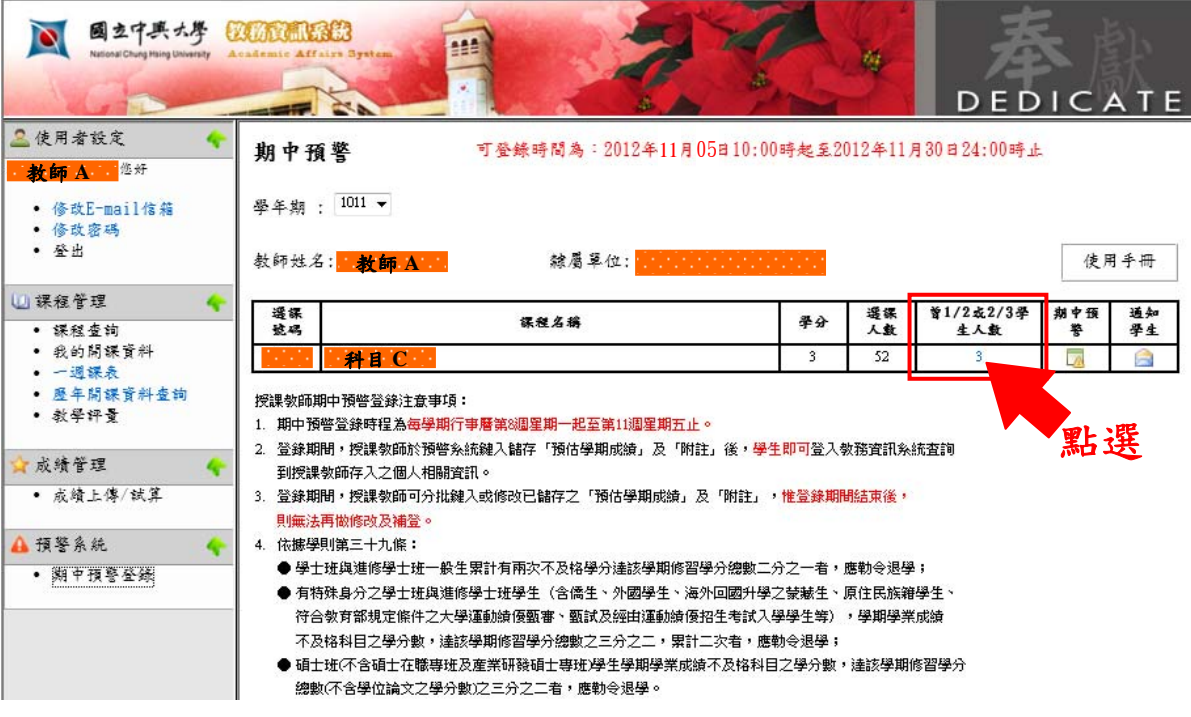

### 步驟三:帶出查詢名單

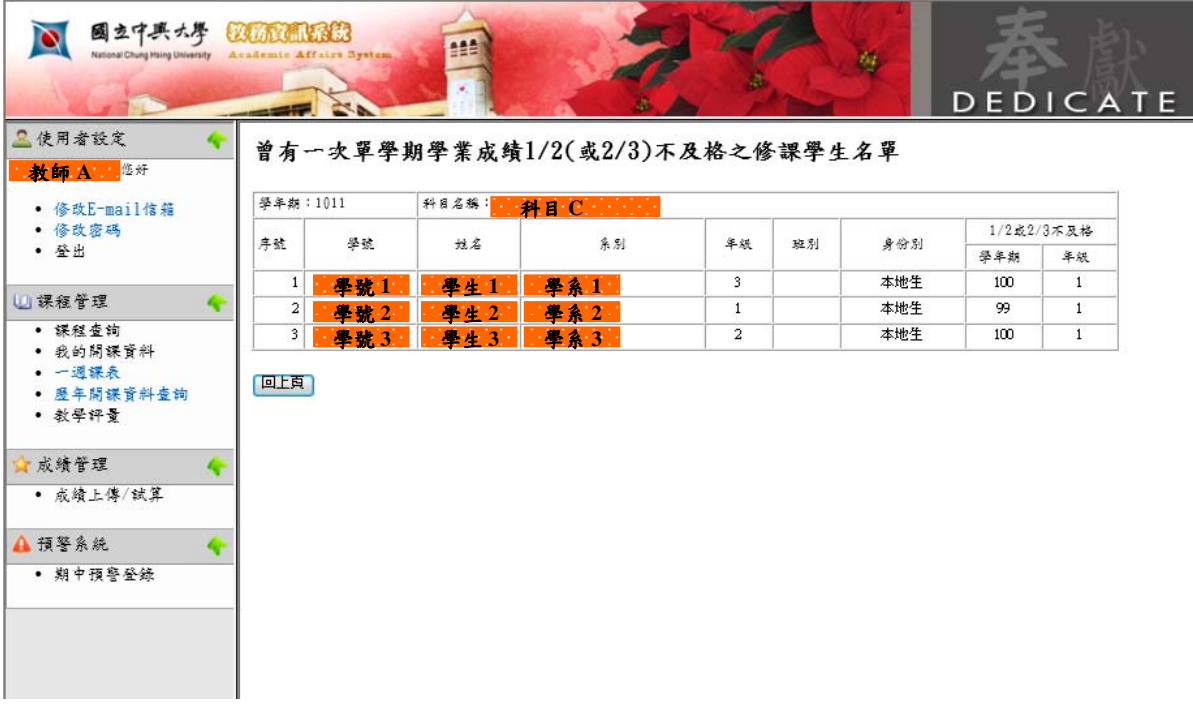

三、期中預警登錄

步驟一:授課教師登入教務資訊系統後,畫面左邊的選單中 有「預警系統」,點選「期中預警登錄」。

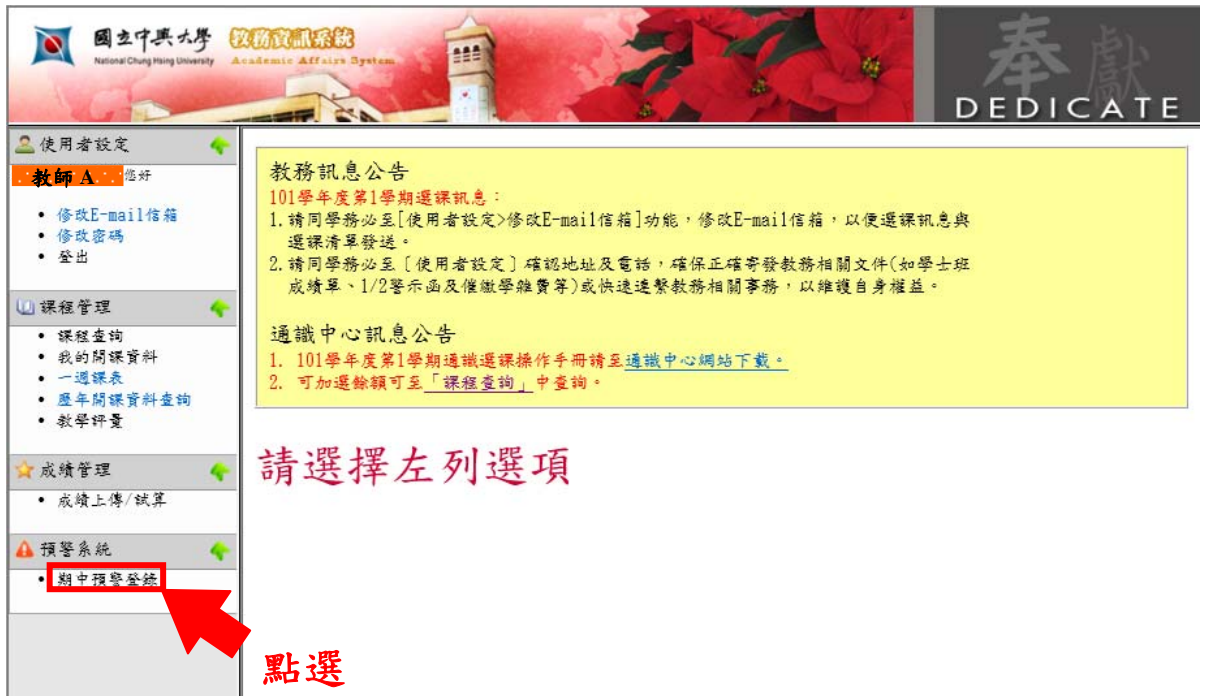

#### 步驟二:點選期中預警之超連結圖示(登錄時間內才可連結)

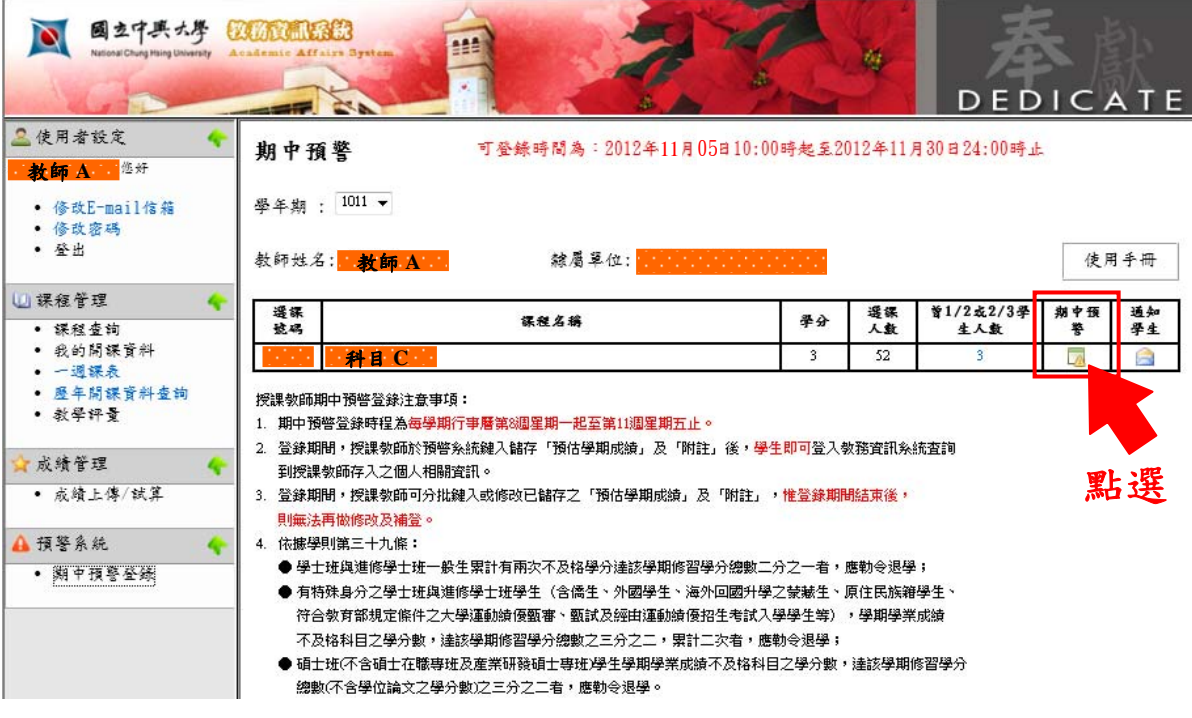

步驟三:帶出期中預警登錄畫面,請輸入「預估學期成績」

及「附註」。

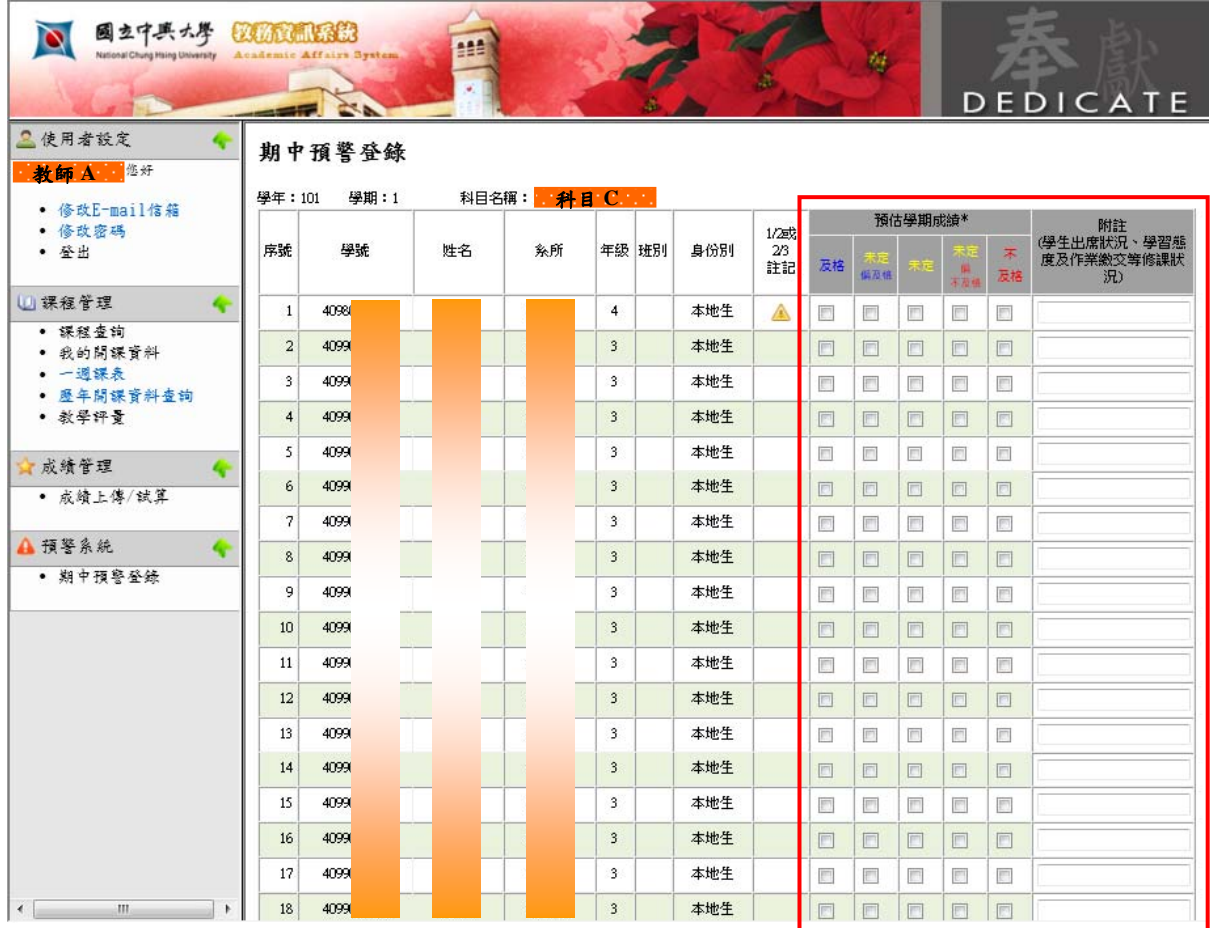

\*「預估學期成績」欄位:

預估「及格」表示,若繼續保持目前狀況至期末考,授課教師預估學期成績應可 及格;預估「不及格」表示,按目前表現評估,授課教師預估其學期成績及格可 能性非常低;預估「未定」表示,學期成績視其期末表現而定,授課教師預估仍 有及格可能性。此預估不代表學期成績。

\*\*「附註」欄位:

填寫學生出席狀況、學習態度及作業繳交等修課狀況,最多可輸入 100 字元。

## 步驟四:輸入完畢後按下方「儲存」。

• 修改E-mail信箱<br>• 修政密碼<br>• 登出

• 成績上傳/試算

• 期中預警登錄

÷

一个

٠

山裸程管理

★成績管理

▲ 預警系統

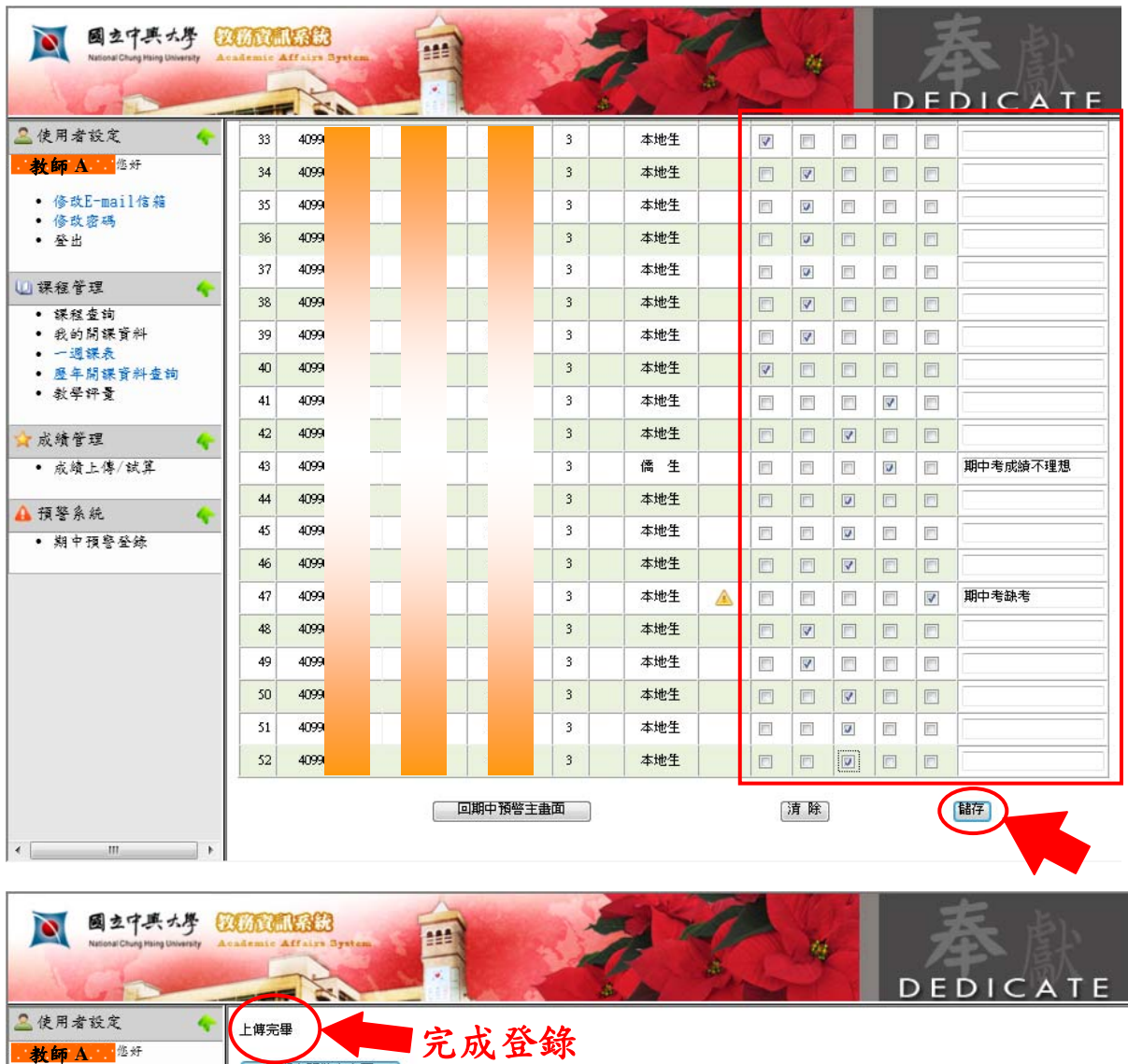

四、注意事項

- 1.期中預警登錄時程為每學期行事曆第 8 週星期一起至第 11 週星期五止。
- 2. 登錄期間,授課教師於預警系統鍵入儲存「預估學期成績」 及「附註」後,學生即可登入教務資訊系統查詢到授課教 師存入之個人相關資訊。
- 3.登錄期間,授課教師可分批鍵入或修改已儲存之「預估學 期成績」及「附註」,惟登錄期間結束後,則無法再做修 改及補登。
- 4.依據學則第三十九條:
	- 學士班與進修學士班一般生累計有兩次不及格學分 達該學期修習學分總數二分之一者,應勒令退學;
	- 有特殊身分之學士班與進修學士班學生(含僑生、外 國學生、海外回國升學之蒙藏生、原住民族籍學生、 符合教育部規定條件之大學運動績優甄審、甄試及經 由運動績優招生考試入學學生等),學期學業成績不 及格科目之學分數,達該學期修習學分總數之三分之 二,累計二次者,應勒令退學;

 碩士班(不含碩士在職專班及產業研發碩士專班)學 生學期學業成績不及格科目之學分數,達該學期修習 學分總數(不含學位論文之學分數)之三分之二者,應 勒令退學。